### **pro**ge**tt**ar**e** ➲**pro**ge**tt**ar**e &** c**ostr**u**i**re di MARCO SOLIMANO

# CIRCUITI **HOMEMADE** *stampati*

Suggerimenti per la realizzazione casalinga di circuiti stampati. Tutti i passaggi di un metodo artigianale descritti e illustrati attraverso immagini

Quando progetto un circuito, per<br>
prima cosa trasferisco l'idea su<br>
carta con uno schizzo, poi reaprima cosa trasferisco l'idea su lizzo il prototipo su una bread board, (a meno che il circuito sia un classico collaudato) e lo metto a punto. Quindi passo al PC, io utilizzo Circad, software acquistato anni fa durante una fiera a Genova a basso prezzo, in italiano, semplice e molto flessibile, con cui si realizzano schemi elettrici, PCB, disegni utili nella realizzazione di frontalini e altro. Tutto questo dal 1990, anno di acquisto del PC.

#### I PRIMI CIRCUITI STAMPATI, AI "PRIMORDI"

Ma a scuola il primo "lavoro" fu tagliare e sagomare un pezzo di alluminio, sul quale si montavano zoccoli, valvole, resistenze e condensatori, il tutto ancorato su basette portacontatti, (il primo amplificatore)! Poi passammo ai circuiti stampati: si prendeva un pezzo di polistirolo con sopra un foglio di carta quadrettato fissato con nastro adesivo e si disponevano i componenti sul foglio premendoli. Si forava il foglio e, fissati i componenti sul polistirolo, si disegnavano le tracce di collegamento con una matita e si calcolavano

**Figura 1: come realizzavo i primi circuiti stampati, a scuola, trent'anni fa.** 

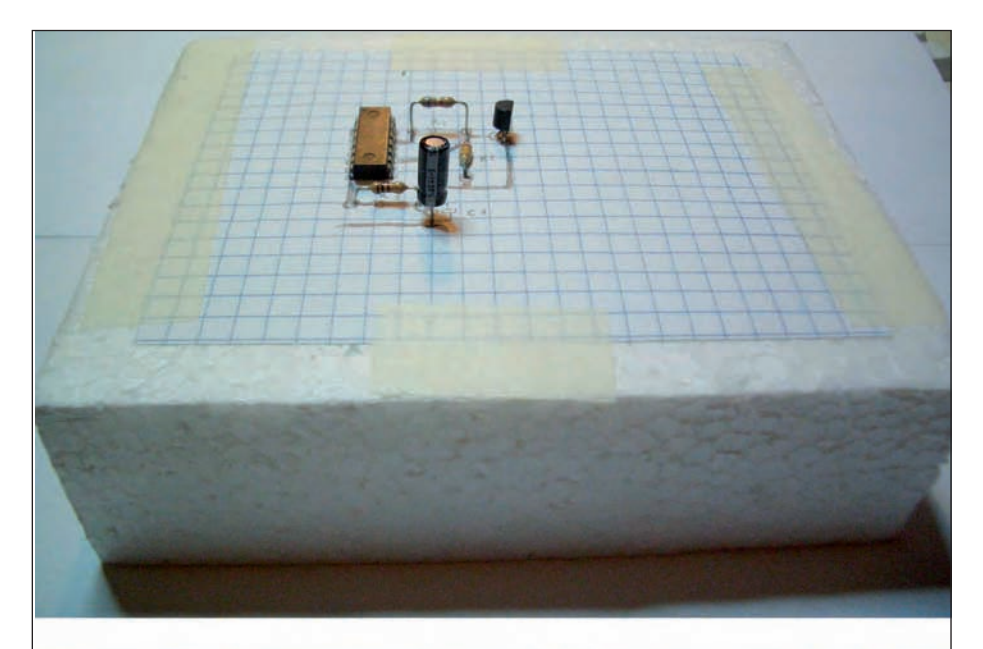

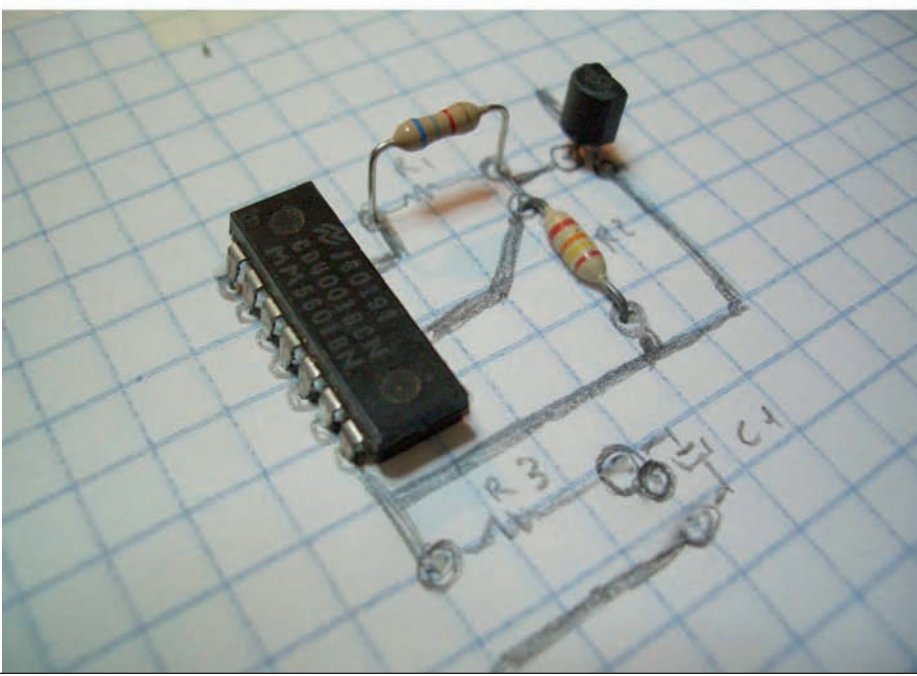

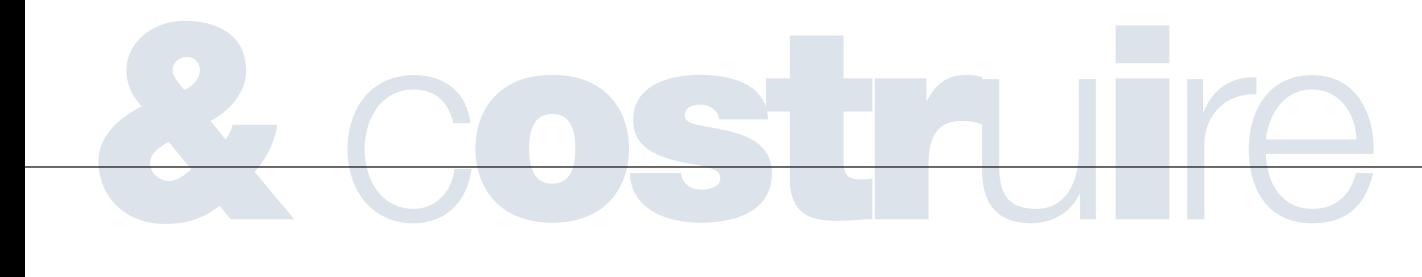

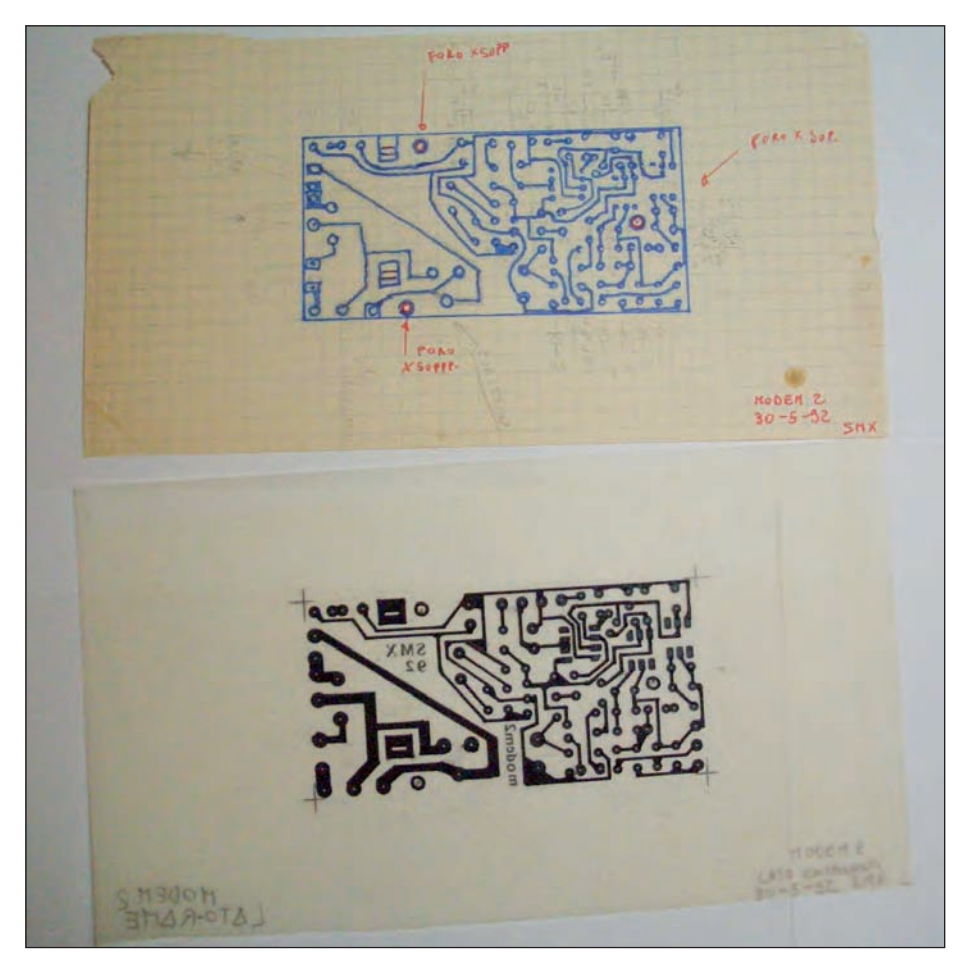

**Figura 2: un'altra fase della lavorazione, durante le prime esperienze scolastiche.**

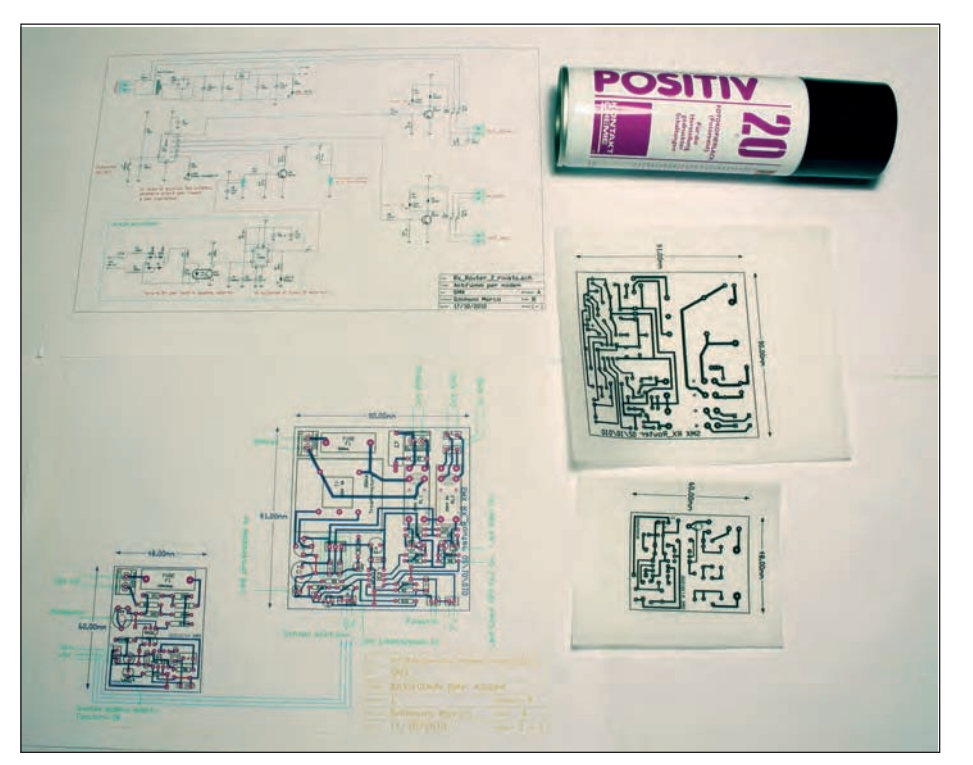

visivamente gli spazi (un vero lavoraccio!) stando molto attenti a non commettere errori **(figure 1 e 2)**.

Una volta stabiliti tutti i collegamenti, si toglievano i componenti, si prendeva il foglio e si metteva sopra una basetta ramata interponendo la carta carbone, ricalcando le piste. Tolto il tutto, con appositi pennini che contenevano un inchiostro resistente all'acido percloruro ferrico si ripassava sulle tracce lasciate dalla carta carbone. Io, per rendere ancora più elegante il circuito, ricalcavo il disegno su carta lucida usando pennini a china, squadrette e cerchiometri. Questo metodo creava un master, utile se si doveva stampare il circuito due o più volte. Poi si metteva il circuito nell'acido a corrodere. Immaginate quanto tempo ci voleva per fare un piccolo timer per le scale! E per un progettino un po' più impegnativo? E poi i componenti… quanto erano ingombranti! E per comprarli… a chi rivolgersi? Magari a qualche riparatore TV che, immancabilmente, non aveva tutti i pezzi che cercavi. Ma, poiché ero giovane e pieno di idee ed energie, non mi arrendevo tanto facilmente. L'unico problema vero era… la scarsità di denaro. Mi ricordo che al terzo anno di "Radio montatori", così era chiamata la mia scuola (IPSIA), come materia di esame dovevamo disegnare, fare il circuito stampato e montare un amplificatore BF push-pull con 2 TR con una potenza di qualche watt, e testarlo. Visto che io già facevo esperimenti con i master e il Fotoresist Positv20 (all'avanguardia per quei tempi), i miei compagni proposero che facessi tutto io. Così feci! Ricordo che a quei tempi, per fare l'esposizione, come fonte luce usai una stecca da 1 Kw montata al posto di un altoparlante di una cassa acustica distrutta, sorretta da due chiodi come contatti, ove avevo saldato i fili di alimentazione e collegato a un timer da 15 minuti max., pezzo di recupero di una vecchia lavastoviglie anni Sessanta. Pensate che utilizzo ancora adesso quel timer! Quindi feci il disegno su carta con i com-

**Figura 3: lo schema elettrico, il PCB, i master e la bomboletta di Fotoresist Positiv20.**

➲**pro pro**ge**tt**arge**e &** c**ttostr**aru**<sup>i</sup>**re**e &** c**ostr**u**i**re

ponenti, lo riportai su carta lucida disegnando le tracce con la china (master) feci l'esposizione, corrosione delle basette, montaggio e collaudo. Funzionò subito alla prima! Passai il progetto ai compagni con relativo disegno di montaggio (fotocopie) e, nonostante tutto, qualcuno sbagliò il montaggio, con il mancato funzionamento dell'amplificatore. Da quell'esame uscii molto bene, fui il primo ad usare la tecnica dei master nella scuola.

#### INIZIA L'ERA DEL COMPUTER

Trascorsero gli anni Ottanta e tra discoteca, notti insonni inseguendo la mia passione elettronica a "progettare" piccoli/medi circuiti, scosse elettriche e tante idee (che ho realizzato solo adesso, poiché possiedo un po' più di conoscenza e le informazioni dei vari componenti sono più reperibili) arrivai al mitico PC.

Acquistai un Amstrad con 20 Mb di HD e 512 di ram… un missile a quei tempi!

Il mio acquisto era mirato solo alla realizzazione dei circuiti, non per giocare. Tramite una rivista di cui non ricordo il nome trovai un programma di CAD, Arianna, caricato sui dischetti grandi, da dove iniziai veramente a costruire molti circuiti, cosa che prima mi scoraggiava un po' visto il lavoro che c'era da fare, senza contare che potevo sbagliare e quindi rifare tutto. Per il master mi rivolgevo a un piccolo negozio di grafica che aveva una stampate egregia, poi acquistai la prima HP a colori in commercio, al costo di 1.100.000 lire. Una fortuna! Iniziò il primo passo alla vera realizzazione di circuiti in grande stile! Passai quindi a Circad, come ho detto. Anche se ho provato altri software CAD gli sono rimasto fedele, semplicemente perché ho imparato quel sistema che per me ormai è comodo. Perché cambiare se devo perdere un sacco di tempo per capire un nuovo programma? Così, in tutto questo tempo, mi sono circondato (fisicamente) di vari circuiti: telecomandi, controlli luci per discoteca ecc.

#### IL MIO METODO ATTUALE

Ora, dopo un po' di "storia", descrivo il mio metodo per costruire i circuiti stampati. Dopo aver disegnato la bozza e montato prototipo, lo collaudo, correggo il circuito, lo rendo più ordinato e com-

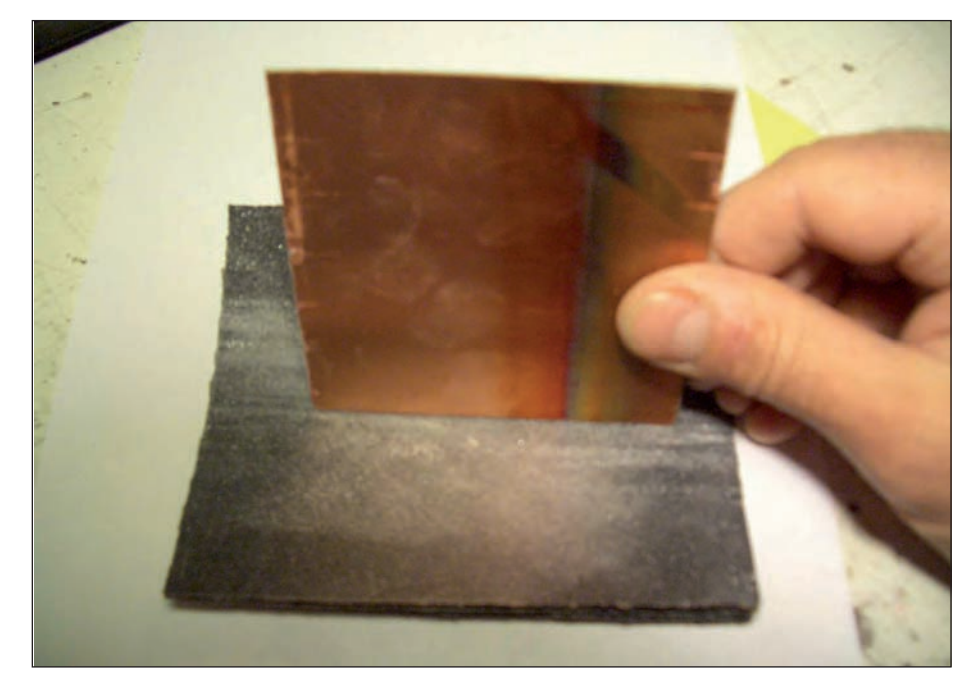

**Figura 4: limatura dei bordi del circuito con carta abrasiva.**

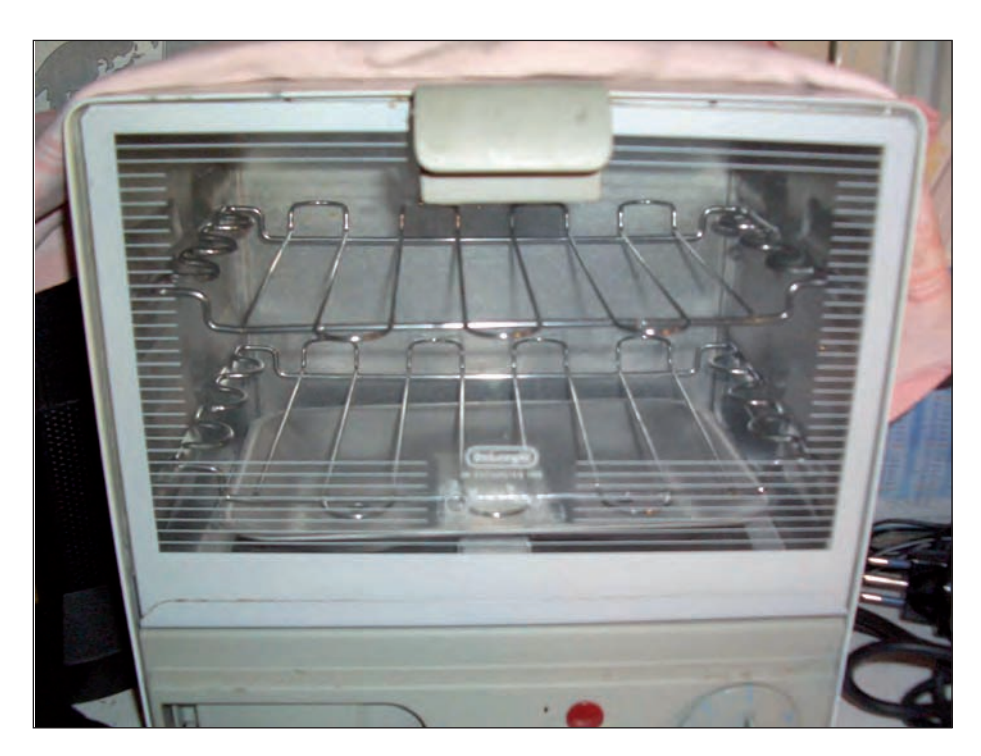

**Figura 5: un semplice fornetto a grill dove scaldare la basetta per qualche minuto.**

prensibile. Utilizzando il PC con il CAD Circad, disegno lo schema elettrico, cercando un certo ordine visivo, separando i blocchi funzionali, inserendo più info possibili, e dati componenti.

Poi realizzo il PCB quasi interamente a mano libera, lo studio della disposizio-

ne dei componenti, la sezione alta tensione, la sezione bassa tensione, la sezione di potenza, i disturbi (semplici), le dimensioni. Quindi lo completo con tutte le informazioni dei collegamenti esterni, inserisco i dati dell'autore, insomma lo farcisco di informazioni! Tutto ciò per un

# Il primo oscilloscopio<br>mixed-signal low-cost!

Oscilloscopio, Analizzatore di spettro Analizzatore Logico, Generatore Logico 2+5 Canali analogici (12bit, 1MS/s) Generatore di onde quadre e PWM **Registratore Digitale** 

16 Canali Digitali

### Aggiornamenti software gratuiti

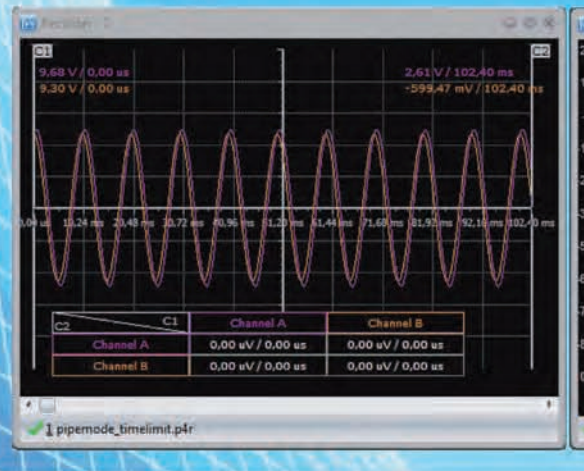

Ŀ

Channel B

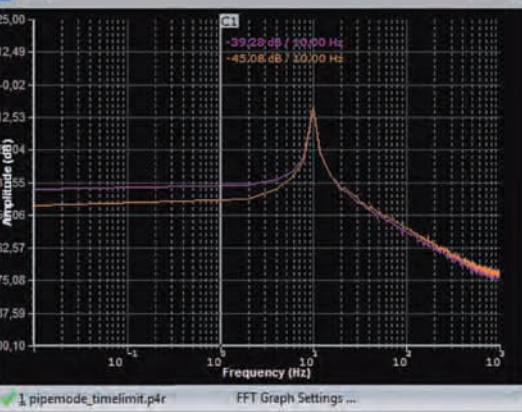

#### **OSCILLOSCOPIO ED ANALIZZATORE DI SPETTRO**

Logic port

Channel A

Numero canali: 2+5 Frequenza di campionamento: fino a 1MHz Memoria:

- · Buffer di lettura: 1126 campioni/canale (1 canale). 563 campioni/canale (2 canali).
- · Pipe di lettura: 64K campioni/canale (1 o 2 canali). Massima tensione di ingresso:  $-20 \div +20$  V **Risoluzione ADC: 12bits**

#### **Triggering:**

· Assoluto (per fronti di salita/discesa)

Blackman, Blackman-Harris

· Differenziale (per differenza tra campioni consecutivi) · Esterno (per fronti di salita/discesa di segnali TTL) Funzionalità disponibili: Hamming, Hanning,

#### Numero canali: 16 (8 se utilizzato il generatore logico) Frequenza di campionamento: fino a 10MHz

Memoria:

**ANALIZZATORE LOGICO** 

- · Buffer in lettura (Fs=4-8 MHz) 128 bit/canale.
- Buffer in lettura (Fs=2-2.66 MHz) 1160 bit/canale.
- Buffer in lettura (Fs<=1 MHz) 1544 bit/canale
- · Buffer in lettura (in mod. concatenamento) 1 Mbit/canale.
- · Pipe di lettura (Fs < 500KHz) 4K a 256 Mbit/canale.

Massima tensione di ingresso:  $0 \div 5$  V Triggering: per fronti del segnale, maschere, impulsi persi, clock esterno. Clock: interno/esterno

#### **REGISTRATORE**

Frequenza di campionamento: fino a 1MHz Capacità massima di registrazione: 24 ore  $(Fs < 100 Hz)$ Tensione d'ingresso:  $-20 + +20V$ (hardware 2 sub-band) **Risoluzione ADC: 12bits** 

#### **GENERATORE LOGICO**

Numero canali: 8 Frequenza di campionamento: fino a 1MHz Memoria: 4000 bit/canale Tensione di uscita: "0" - 0 V, "1" - 3.3 V Massima corrente in ingress/uscita: 10 mA

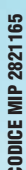

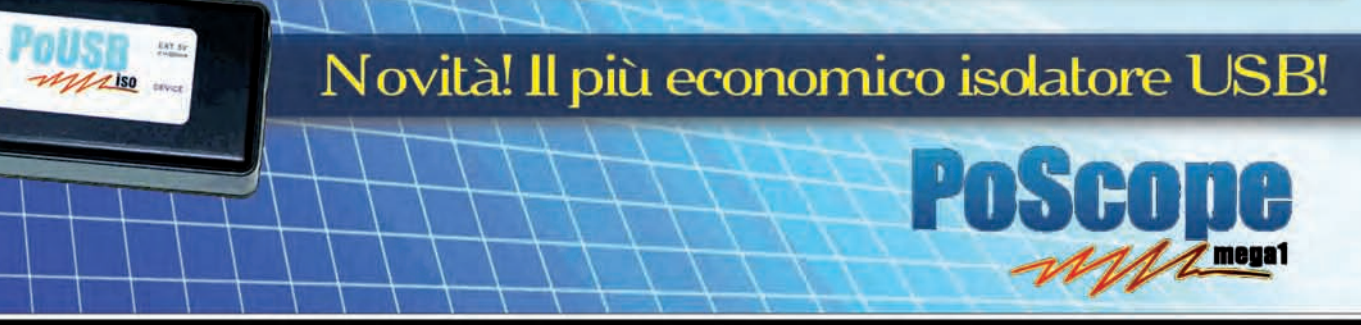

Ordinali subito su www.ieshop.it/poscope

### ➲**pro pro**ge**tt**arge**e &** c**ttostr**aru**<sup>i</sup>**re**e &** c**ostr**u**i**re

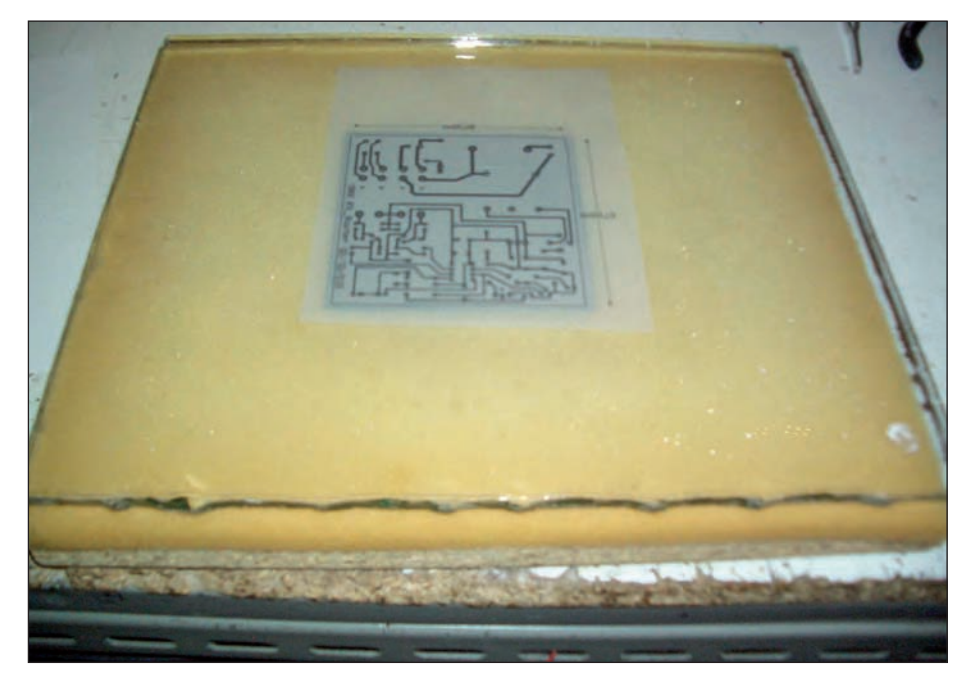

motivo semplice, con il passare del tempo non ricordo quello che ho costruito, le varianti ecc., quindi cerco di rendere più chiaro possibile un progetto, cosa utile per me e per un eventuale interlocutore che cercasse di capire il mio operato. Stampo lo schema elettrico, il PCB, il PCB con solo disposizione componenti,

verifico e correggo, stampo il master. Per il master utilizzo la semplice carta lucida, quella usata dai geometri, tanto per intenderci. La stampante che uso è una ormai vecchia HP photosmart 7200 il cui software mi permette di settare la quantità di inchiostro da usare. La metto al massimo, così come la qualità di stampa, e il tempo di asciugatura inchiostro. Si producono master da fare invidia ai profes-

**Figura 6: una lastra di vetro sopra il master per dare aderenza al master sulla basetta.**

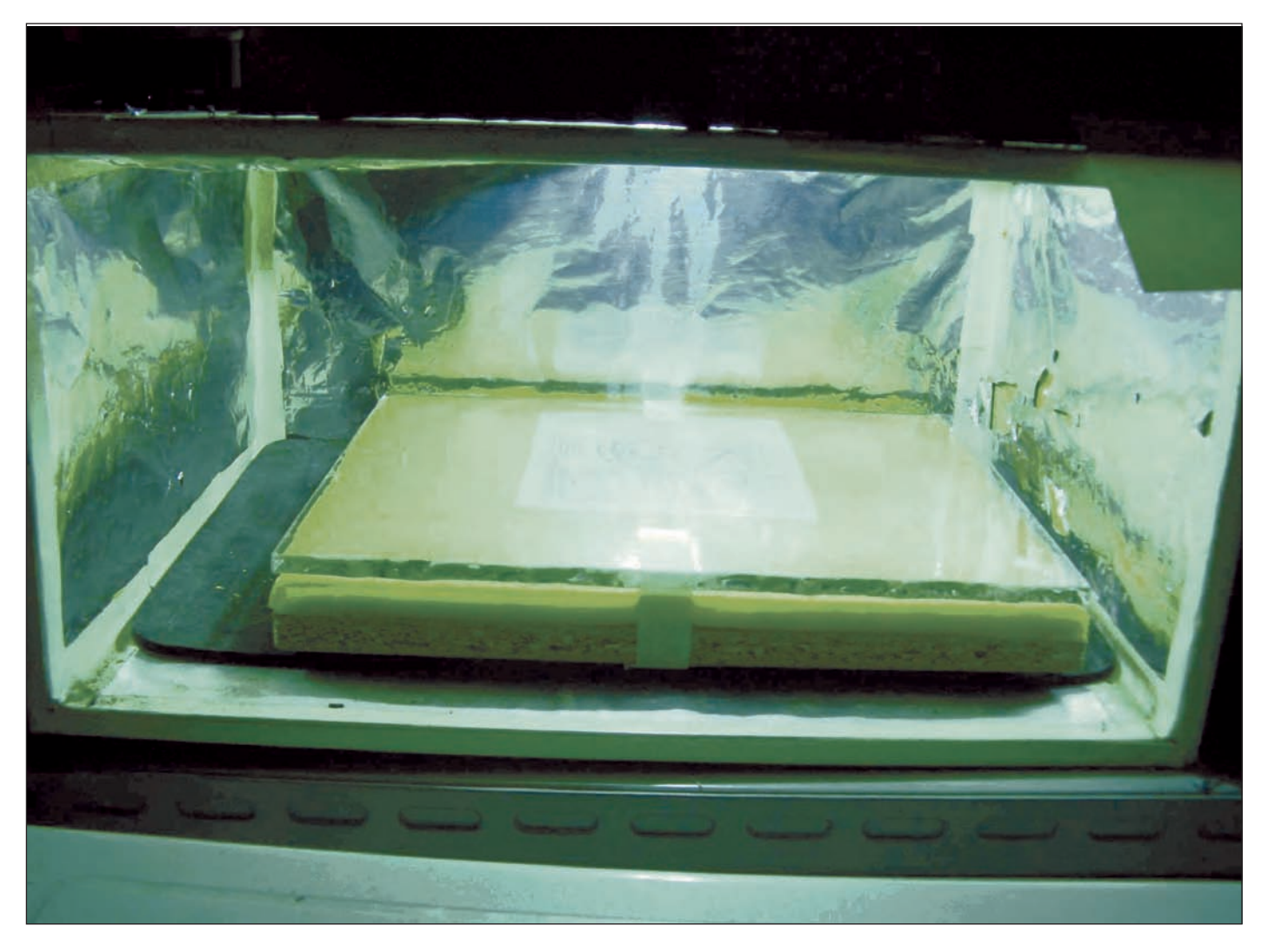

**Figura 7: basetta e master esposti a una fonte di luce.**

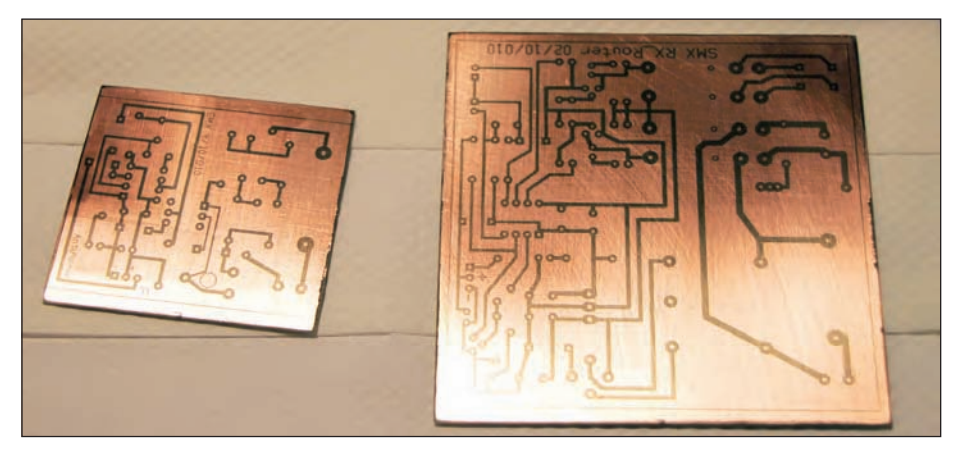

**Figura 8: basette dopo lo sviluppo.**

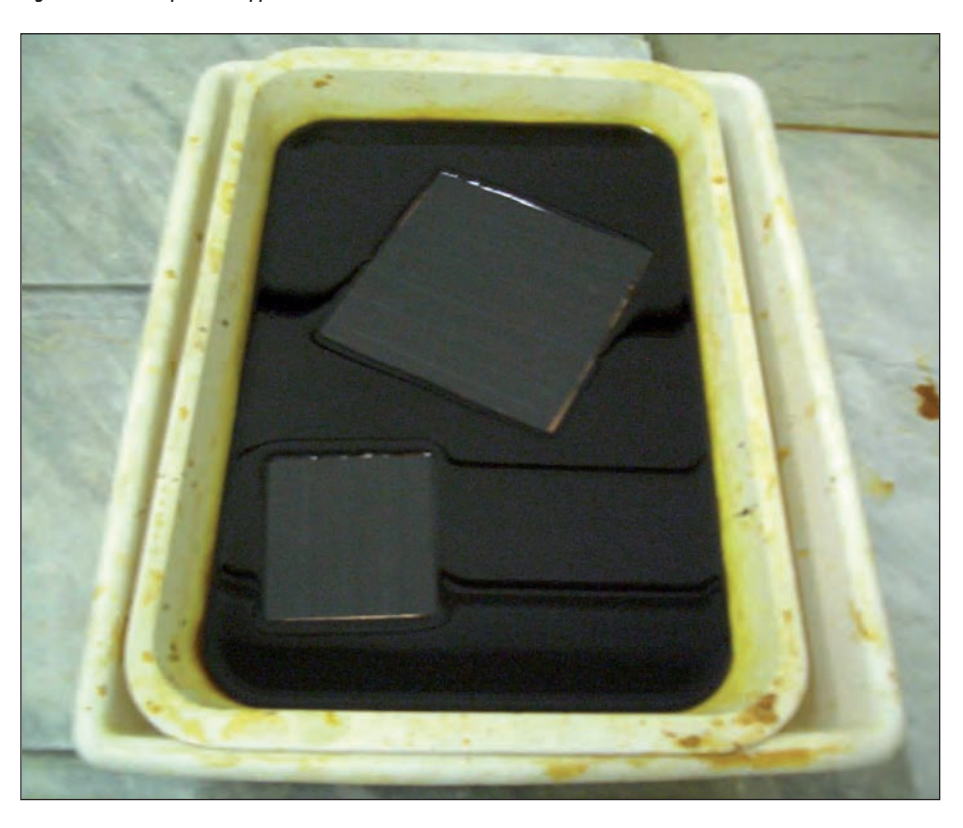

**Figura 9: circuiti immersi nel percloruro ferrico.**

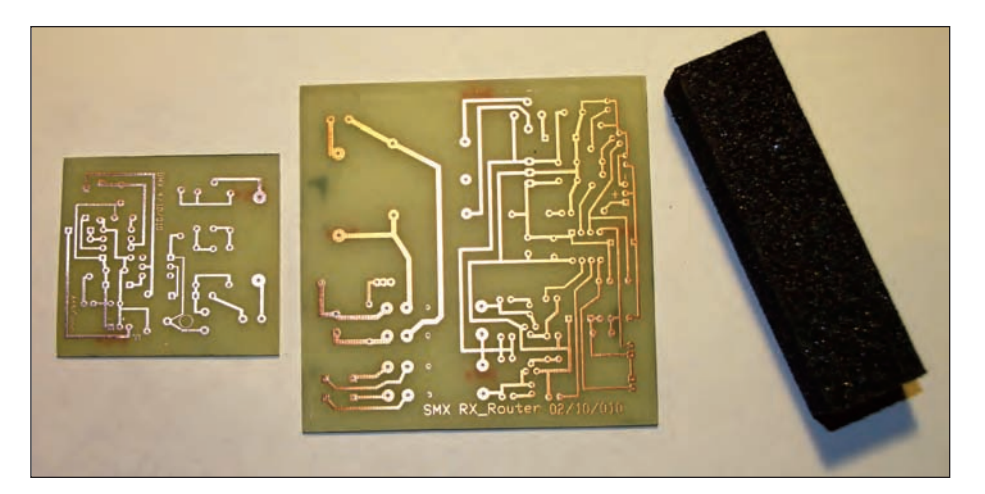

sionisti con stampanti laser! La **figura 3** mostra il relativo schema elettrico, il PCB, i master e il Fotoresist Positiv20.

Una volta realizzato il master, si prepara la basetta ramata dopo averla tagliata delle dimensioni del nostro circuito. Si limano i bordi con carta abrasiva di grana media che serve per levare eventuali sbavature del taglio, vedi **figura 4**.

Si lucida sotto l'acqua del rubinetto con una spugnetta abrasiva (quella dei fornelli reperibile al mercato nei banchi di casalinghi) o con carta abrasiva di grana sottile (lavatevi bene le mani con detersivo sgrassante prima di questa operazione). Strofinate fino a ottenere una superficie lucida perfetta, non usate detergenti, creerebbero una patina che fa aderire male il Positiv20. Asciugate infine con carta senza toccare il rame con le dita. Ora attenuate un po' la luce, è vietata la luce solare! Create una pseudo camera oscura, non serve buio assoluto, ma penombra e rapidità nell'esecuzione! Soffiate sul rame mentre passate un pezzetto di carta asciutta, serve per levare granelli di polvere o filamenti di carta depositatasi durante l'asciugatura, quindi mettete la basetta in piano, spruzzate con la bomboletta il Fotoresist da sinistra a destra e da un lato verso l'altro lato in maniera omogenea e rapida, facendo attenzione che non si depositi polvere. Non usate una bomboletta intera per una basetta piccola, basta un velo omogeneo e sottile, fate qualche prova, troverete la quantità giusta! Senza far prendere polvere, spostate la basetta dentro un fornetto del tipo grill, coprite il vetro dello sportello con uno straccio scuro (che non faccia passare la luce), attendete circa cinque minuti, il tempo che lo spray diventi omogeneo (evapora velocemente), solo successivamente, accendete il fornetto. Non deve superare i 70 °C, quindi lasciate la basetta al caldo per circa 10 minuti, estraetela e fatela raffreddare, al buio! (vedi **figura 5**). Mettete ora il master ben asciutto sulla basetta facendo attenzione al lato rame (o lato componenti), fate collimare i riferimenti dei bordi sul master con la basetta, ponete tutto questo sopra un supporto di gommapiuma incollato a

**Figura 10: completati i circuiti, ne vanno lucidate le piste con spugnetta abrasiva.**

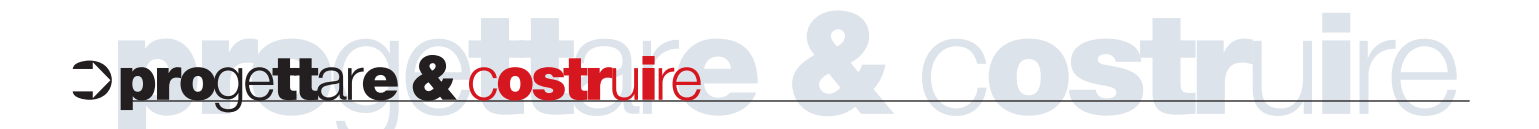

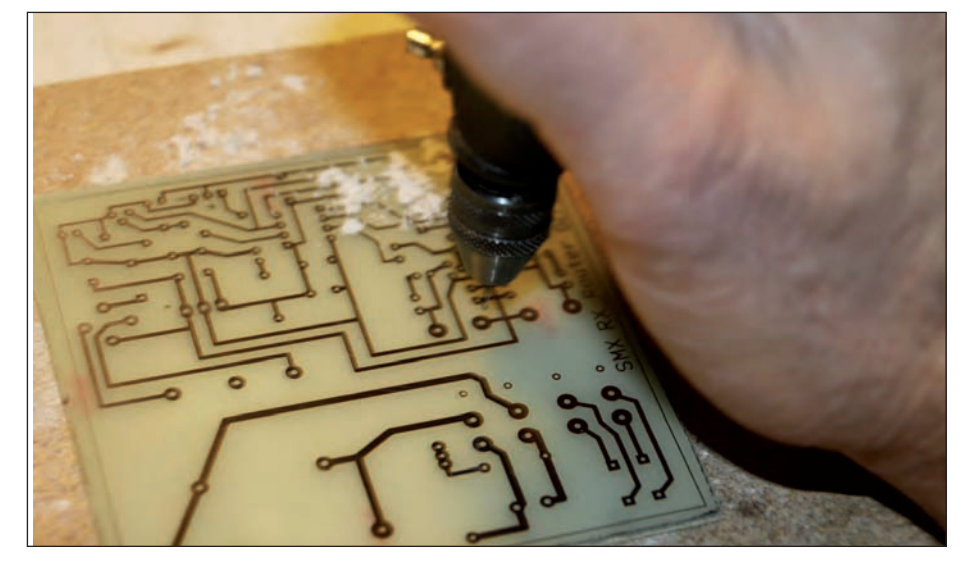

**Figura 11: la fase della foratura del circuito.**

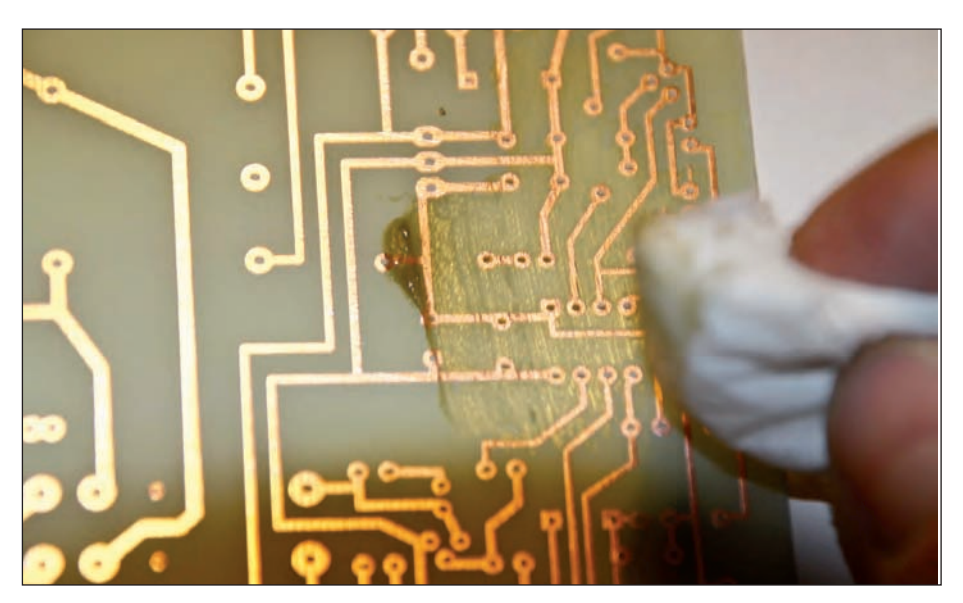

**Figura 12: un sottile velo di pasta salda sulle piste.**

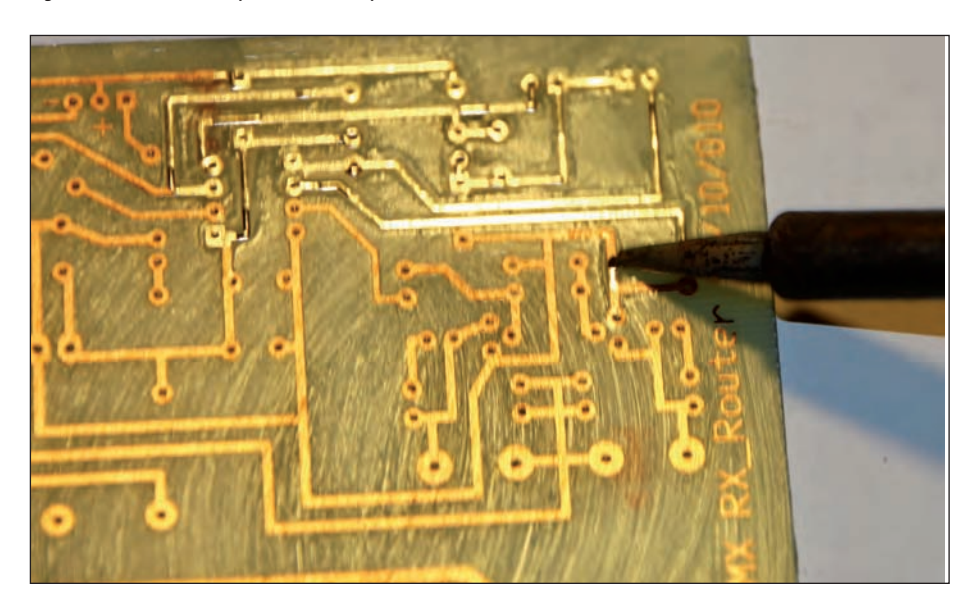

un pezzo di legno multistrato o truciolare e depositate sopra il master una bella lastra di vetro dello spessore di circa 10 mm. Questa lastra offre rigidità e peso per creare aderenza del master sulla basetta **(figura 6)**. Attenzione, sbordate la lastra di vetro con carta vetrata o, meglio, fatelo fare dal vetraio, per non tagliarvi. Fissate ora con del nastro di carta il vetro al supporto di legno comprimendo il sandwich. Mettete il tutto sotto una fonte di luce, io utilizzo una normale lampadina al quarzo per illuminazione stradale da 150 W. Accendetela almeno cinque minuti prima, non guardate direttamente la lampadina o schermatela mettendola in un contenitore, ricordate che emette raggi dannosi per la vista **(figura 7)**. Utilizzate un timer e attendete da 3 a 5 minuti, tempo che varia in funzione della quantità di Fotoresist applicato.

Preventivamente occorre preparare e scaldare l'acido per lo sviluppo della "foto". Quindi preparate 8-12 grammi di soda caustica sciolta in un litro di acqua tiepida a circa 30 °C. Esistono in commercio dosi (in bustina) già pronte, reperibili nei negozi di elettronica.

La soda caustica si trova in ferramenta, ma attenzione è molto pericolosa! Indossate guanti in lattice, evitate spruzzi sulla pelle, agli occhi, e sugli indumenti, è corrosiva. Versate un poco di questa soluzione in una vaschetta, quanto basta a ricoprire la basetta, agitate bene la vaschetta, non toccate il circuito con mani nude e, in circa un minuto comparirà il vostro disegno. Non lasciatelo troppo nello sviluppo, corroderebbe anche il Fotoresist, o meglio le piccole imperfezioni lasciate sul master dalla stampante non coperte dall'inchiostro **(figura 8)**. Sciacquate subito con acqua fredda. Asciugate il retro e i bordi della basetta (ripeto: non toccate il lato rame), quindi mettetela nella vaschetta contenente percloruro ferrico per la corrosione finale. Attenzione, questo acido macchia e corrode anche i vestiti, e i metalli, quindi niente schizzi e usate le adeguate protezioni. In commercio si trovano altri acidi per la corrosione: non macchiano, ma corrodono! Attenzione anche alle tubature di scarico, alle cromature dei rubinetti e lavandini, risciac-

**Figura 13: uno strato di stagno serve come anticorrosivo.**

## un CONTROLLORE **INdUSTRiALE** PROGRAMMABILE IN C

Modular Industrial Controller

OACOM

Guarda il video:

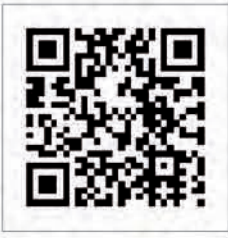

### MASSIMA flessibilità per la TUA applicazione!

- **I DESIGN MODULARE**
- **PROGRAMMABILE IN C**
- BASATO SU PROCESSORE ARM A 32 BIT
- **I DOWNLOAD E DEBUG DEL FIRMWARE VIA USB**
- AMBIENTE DI SVILUPPO GRATUITO

### **I MODULI DISPONIBILI**

digital I/O, RELAY OUTPUT, convertitori Analog-to-Digital e Digital-to-Analog, CONTROLLO MOTORE, Monitoraggio Temperatura, COMUNICAZIONE RS-232, Ethernet

**CODICE MIP 2821169** 

Distribuito da

info@elettroshop.com - tel. 02 66504794 - www.elettroshop.com

## ➲**pro pro**ge**tt**arge**e &** c**ttostr**aru**<sup>i</sup>**re**e &** c**ostr**u**i**re

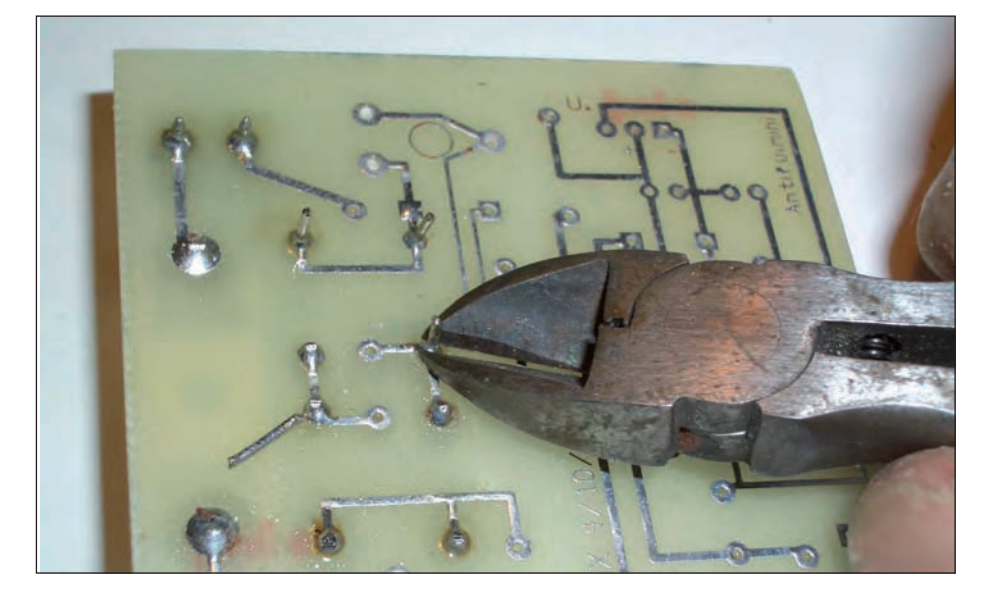

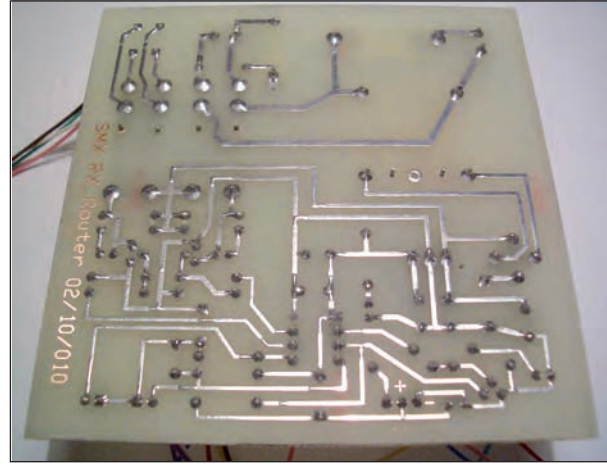

**Figura 14: con un tronchesino occorre tagliare i terminali in eccesso.**

**Figura 15: ecco un circuito stampato a lavorazione terminata.**

**Figura 16: il circuito popolato con i componenti.**

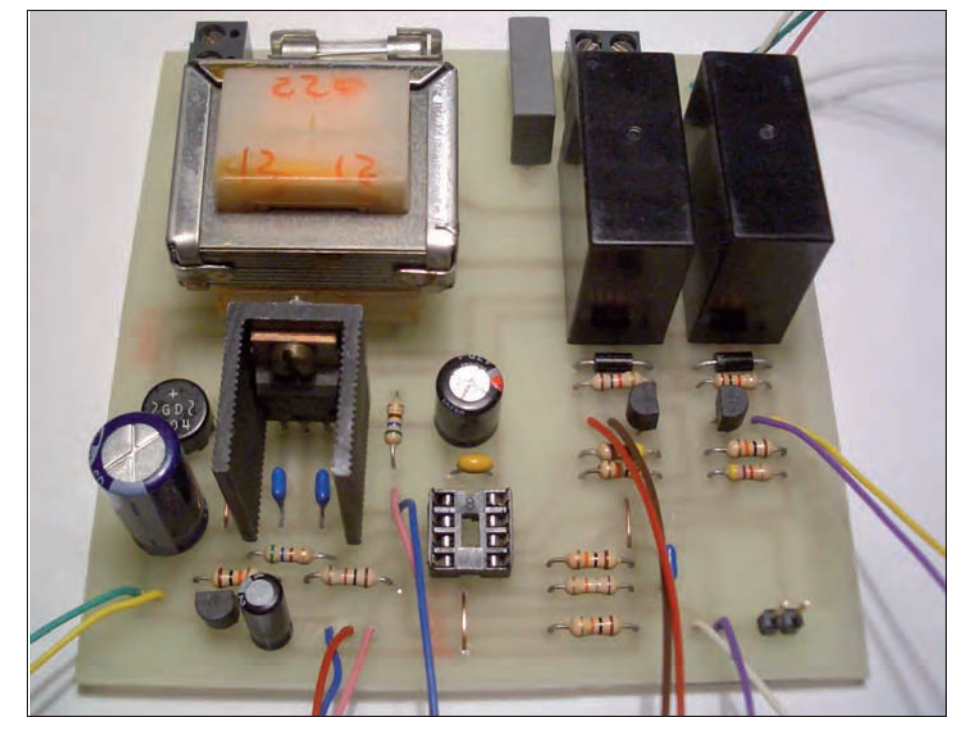

quate bene con acqua corrente. Come si vede in **figura 9**, nella fase di corrosione io utilizzo un sistema "a bagnomaria ", la vaschetta contiene acqua calda, i circuiti galleggiano con il lato rame rivolto verso il basso. Questo sistema evita di dover agitare continuamente l'acido, il calore prodotto dall'acqua sottostante genera un movimento dal basso verso l'alto dell'acido stesso che, in 10-15 minuti avrà corroso le parti senza Fotoresist. Nella **figura 8** le due basette sono a doppia faccia ramate, quindi una è stata protetta con del nastro adesivo. Ora siamo arrivati ad ottenere il nostro circuito stampato **(figura 10)**. Rimuovete i segni di centraggio rimasti come piste ed eventuali punti non corrosi con un cutter. Passate ora alla foratura, con punta 0,8 per i componenti di medie dimensioni e più grande per i componenti con terminali più voluminosi **(figura 11)**. Ora, con carta abrasiva o con spugnetta abrasiva come in **figura 10**, lucidate tutte le piste, verranno così tolte le sbavature dei fori e il Fotoresist. Prendete della pasta salda e con un pezzo di carta spalmatene un sottile velo sopra le piste, poi con il saldatore alla temperatura di 270-300 °C depositate un piccolo strato di stagno che serve come anticorrosivo e copre eventuali imperfezioni di corrosione del bagno in acido **(figure 12** e **13)**. Non rimuovete ancora la pasta salda in eccesso, vi sarà di aiuto quando salderete i componenti (l'eccesso è depositato nei fori!). Cominciate a montare i componenti più piccoli e successivamente quelli più grandi. Dopo averli saldati tagliate i terminali in eccesso con un tronchesino per elettronica **(figura 14)**. Dopo aver montato tutti i componenti e connettori, potete "lavare" lo stampato con un pennello a setole dure, impregnato con diluente alla nitro (leggete le informazioni di pericolo sul contenitore di questo diluente), acquistabile in ferramenta o nei colorifici. Lavatelo bene, più volte, perché la pasta salda può provocare difetti nel funzionamento del circuito, causa passaggio di corrente da un punto all'altro delle piste vicine. Con questo sistema è possibile realizzare piste di 0,3 mm! Alla fine avrete un circuito da fare invidia a quelli industriali **(figure 15** e **16)**. ❏

**CODICE MIP 2821220**